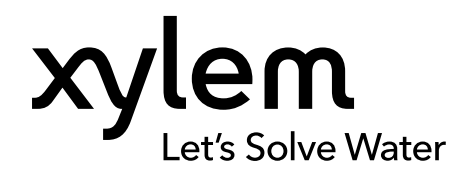

### **GEBRUIKERSHANDLEIDING**

234700 REVISIE 001

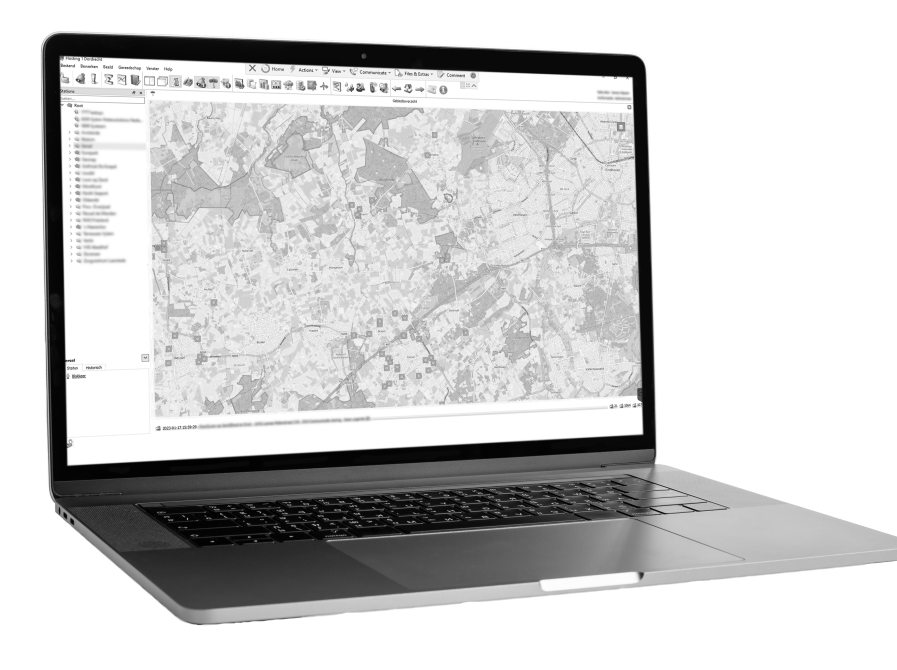

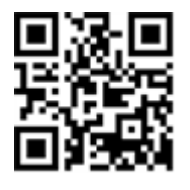

# BOS voor (gebieds)besturing Behorend bij Aquaview-X

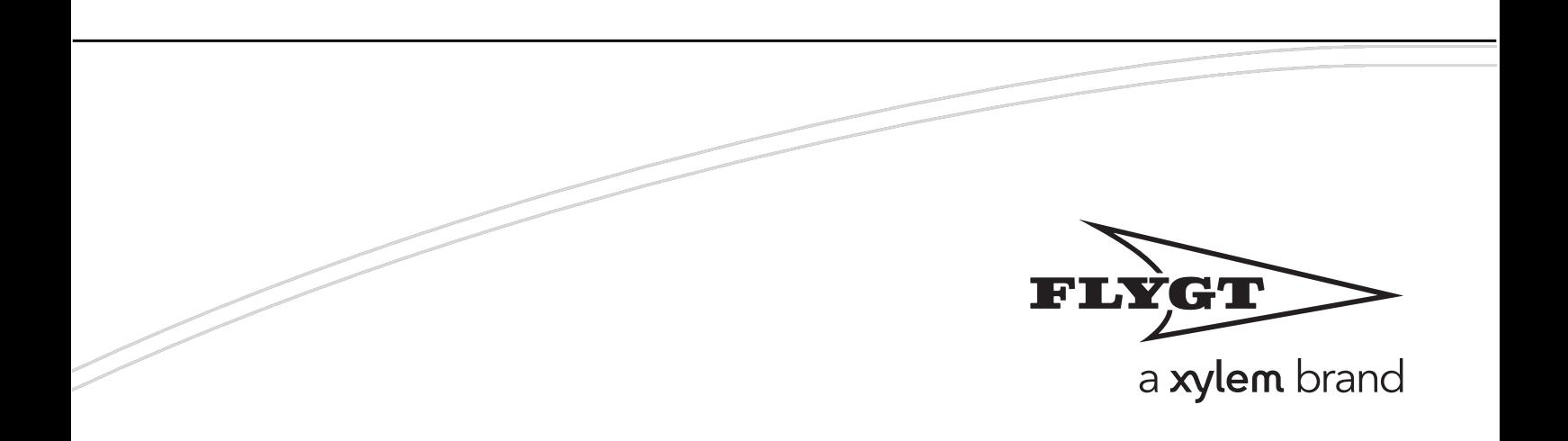

# Revisies

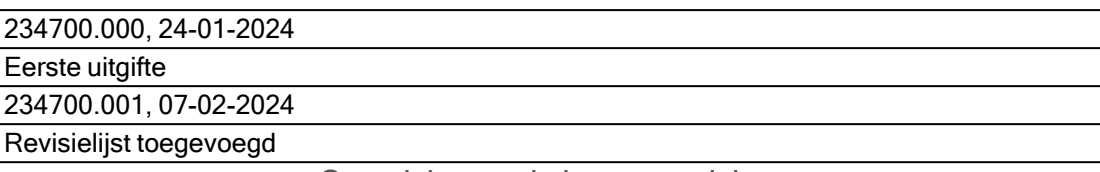

Overzicht van de laatste revisies

# <span id="page-2-0"></span>Inhoudsopgave

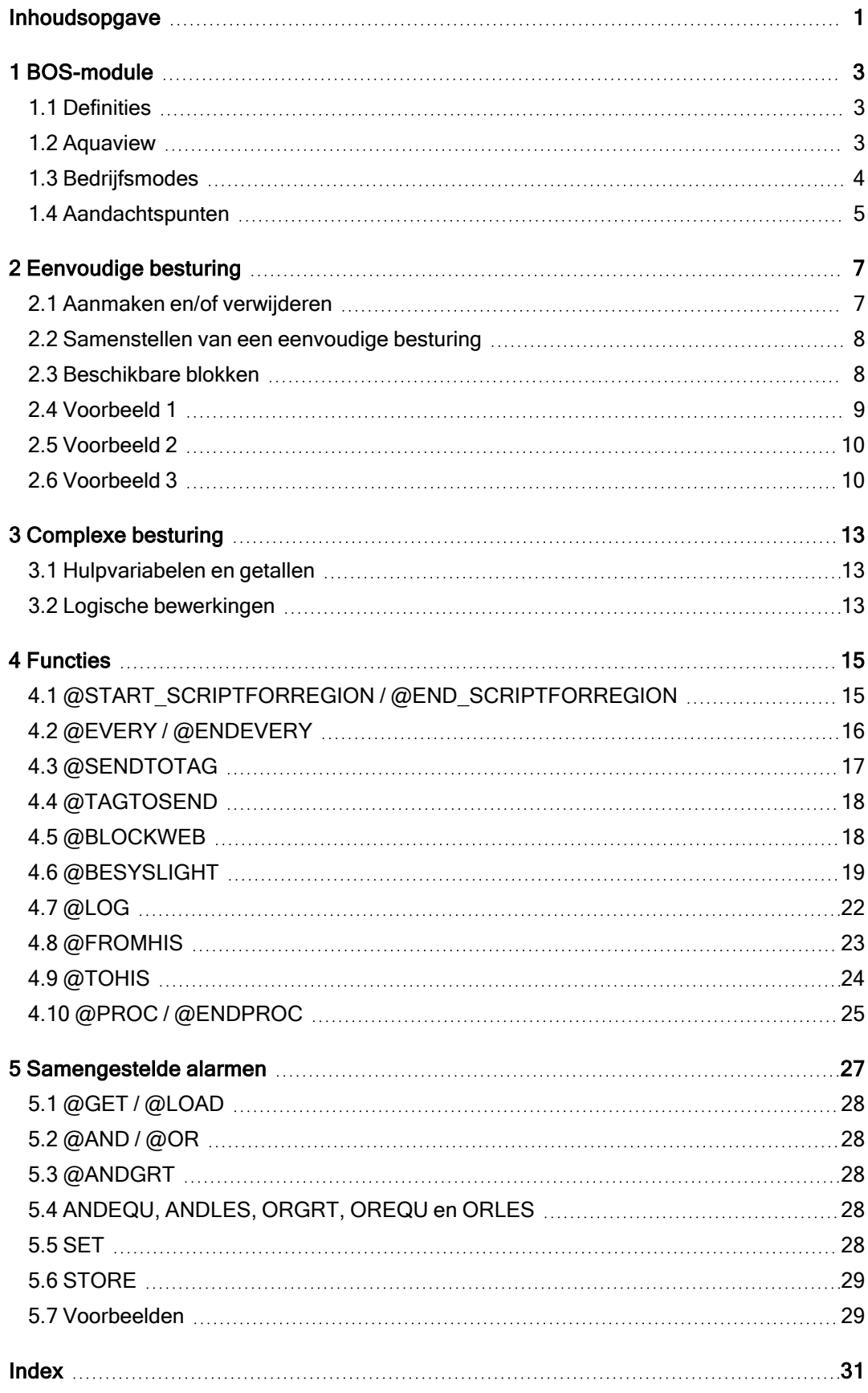

# <span id="page-4-0"></span>1 BOS-module

De BOS-module (Beslissings Ondersteunend Systeem) van Aquaview maakt het mogelijk om interactie tussen verschillende stations te automatiseren. Dit soort interactie is door (gebieds)afhankelijkheden altijd uniek en de ontwikkeling hiervan vereist een goed inzicht van de lokale omstandigheden en stuurparameters.

Op basis van deze kennis worden eisen en wensen van een BOS vastgelegd in een stuk programmacode wat op een ingesteld interval zal worden gestart. Hierbij worden indien nodig de benodigde gegevens bij stations opgevraagd of stuurparameters (setpoints) naar stations verstuurd waarbij het complete proces en de betrokken stations visueel inzichtelijk wordt gemaakt in afbeeldingen.

Voor complexe besturingen is de ontwikkeling meestal maatwerk. Programmeurs schrijven de benodigde programmacode en maken samen met de eindgebruikers bijpassende afbeeldingen. Voor eenvoudigere besturingen is er de mogelijkheid van 'Simpele Sturing'. Hierbij worden visueel de benodigde parameters, stations en relaties bij elkaar geklikt en verbonden. De bijbehorende programmacode en een afbeelding worden vervolgens automatisch gegenereerd.

Deze handleiding behandelt alle mogelijkheden van de BOS-module. Hierbij wordt eerst de mogelijkheid van de Simpele Sturing besproken en zullen vervolgens voor de complexe sturingen alle programmafuncties benoemd worden.

### <span id="page-4-1"></span>1.1 Definities

In deze documentatie wordt gebruik gemaakt van een aantal definities en termen:

#### Beslissing Ondersteunend Systeem (BOS)

Een schema of handleiding dat behulpzaam is bij het nemen van beslissingen, vaak geautomatiseerd. Bron: [Informatiehuis](https://www.aquo.nl/index.php?title=Speciaal:SmartSearch&keyword=Beslissing) Water (AQUO).

#### Besys

De naam van het Aquaview systeemonderdeel welke op de achtergrond de BOS-besturing uitvoert en acties in gang zet.

#### Real-Time Control (RTC)

De bedrijfsmode waarbij een station vanuit de BOS-besturing aangestuurd wordt.

### <span id="page-4-2"></span>1.2 Aquaview

De BOS-module heeft een eigen plaats in Aquaview. Hier worden visueel de aanwezige BOSbesturingen gepresenteerd, kunnen 'Simpele [Besturingen'](#page-8-0) [\(p.7\)](#page-8-0) worden bewerkt en kan de complexe BOS-programmacode worden bekeken.

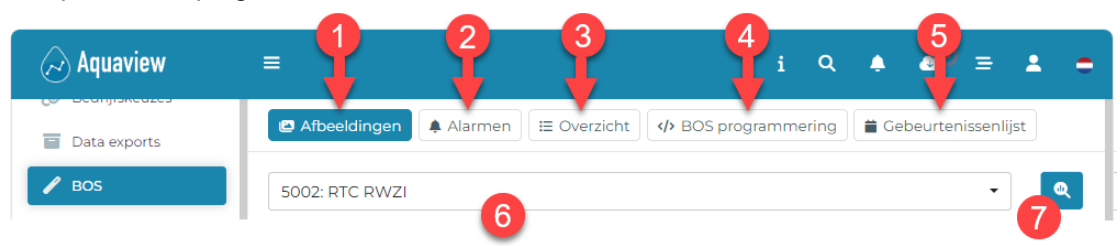

Hierin is:

#### 1. Afbeeldingen

Overzicht van de BOS-besturing(en), waarbij diverse parameters aangepast kunnen worden. Voor complexe BOS-programmering worden deze afbeeldingen 'op maat' gemaakt, voor simpele sturing worden deze automatisch gegenereerd. Om onderscheid te kunnen maken tussen verschillende BOS-programma's worden deze elk opgeslagen onder een (virtueel) station.

#### 2. Alarmen

Overzicht van (samengestelde) alarmen vanuit de BOS-besturing.

#### 3. Overzicht

Hier wordt alle programmacode weergegeven. De verschillende sturingen staan hierin onder elkaar uitgeschreven en met gekleurde bolletjes voor elke regel wordt statusinformatie van de regel aangegeven.

#### 4. BOS programmering

Geeft een overzicht van de gedefinieerde simpele sturingen en is het startpunt om deze te bewerken, verwijderen of toe te voegen.

#### 5. Gebeurtenissenlijst

Een overzicht van alle door BOS aangestuurde gebeurtenissen.

#### 6. Opslaglocatie (virtuele locatie)

Als er meerdere onafhankelijke besturingen zijn dan worden deze weergegeven in verschillende afbeeldingen. Selecteer hier voor welke BOS-besturing de afbeelding moet worden weergegeven.

#### <span id="page-5-1"></span>7. Analyse

Analyseer aan de hand van opgeslagen historische gegevens hoe de BOS-besturing in een opgegeven periode heeft gefunctioneerd.

### <span id="page-5-0"></span>1.3 Bedrijfsmodes

Voor de werking van BOS wordt gebruik gemaakt van een bedrijfsmode. Deze kan in de statusafbeelding van het desbetreffende station of vanuit het menu onder de kop 'Bedrijfskeuzes' worden aangepast. Het gebruik van het menu is vooral nuttig voor het aanpassen van de bedrijfsstatus van meerdere stations.

De ingestelde bedrijfskeuze is van belang voor de aansturing vanuit BOS:

- RTC De BOS-aansturing (RTC) is dominant en zal centraal blokkeringen en deblokkeringen versturen.
- AUTO De BOS-aansturing is niet langer dominant maar zal wel automatisch (blijven) deblokkeren. Verder functioneert het station AUTOnoom.
- HAND De BOS-aansturing wordt gestopt. Alles blijft hierbij in de laatste stand staan. De gebruiker kan nu zelf de situatie HANDmatig manipuleren.

#### LET OP:

- Om lokaal in te grijpen moet de installatie altijd eerst op "HAND" gezet worden.
- Bij de gebruikersaccountgegevens kunnen gebruikers onder 'Instellingen' ervoor kiezen om stations die op de bedrijfskeuze 'AUTO' ingesteld staan te verbergen in het bedrijfskeuzescherm. Deze instelling heeft geen invloed op de beschikbaarheid van de bedrijfskeuze vanuit de statusafbeeldingen.

### <span id="page-6-0"></span>1.4 Aandachtspunten

Het schrijven van BOS-programmacode is niet voor iedereen weggelegd en vereist naast de kennis van de BOS-programmeerfunctionaliteit ook veel programmeursinzicht. Daarom is er de mogelijkheid ['Simpele](#page-8-0) Sturing' [\(p.7\)](#page-8-0) waarmee grafisch een BOS sturing kan worden ontworpen. Kennis van de programmeertaal is in dat geval niet nodig, procesinzicht is wel vereist.

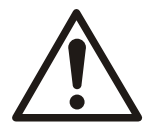

#### WAARSCHUWING:

Het is belangrijk om BOS-sturingen goed te testen op gewenste functionaliteit, potentiële fouten en risico's bij een verkeerde aansturing. Aquaview zal letterlijk uitvoeren wat er is ingesteld. Als er meerdere BOS-sturingen aanwezig zijn die een identiek object aansturen dan word alleen de laatste actie uitgevoerd. Als dus een eerst doorlopen BOS-sturing deze locatie blokkeert, maar een latere BOS-sturing deblokkeert hem, dan wordt de deblokkering uiteindelijk naar het station verzonden.

#### LET OP:

- Elke minuut worden de simpele sturingen doorgerekend.
- Vanuit BOS wordt op intervalbasis (10 seconden) gestuurd. Voor een niet-Xylem gemaal wordt indien nodig eerst de actuele status van de locatie opgevraagd en zal pas na 10 intervallen (=100 seconden) de (de)blokkeringsactie volgen.
- De snelheid waarmee gegevens van een station kunnen worden opgehaald of verstuurd hangt samen met het type onderstation en communicatie instellingen.

# <span id="page-8-0"></span>2 Eenvoudige besturing

De eenvoudige besturingsmogelijkheden zorgen ervoor dat ook zonder kennis van de programmeertaal op een visuele manier een besturing kan worden ontworpen. Kennis van het (gedrag van het) stelsel is hierbij wel van belang. Ga hiervoor naar het scherm '</> BOS programmering '.

### <span id="page-8-1"></span>2.1 Aanmaken en/of verwijderen

In het BOS programmering scherm staan alle opgeslagen eenvoudige besturingen. Klik op een regel om een eenvoudige besturing te openen, of op de '+'- knop om een nieuwe eenvoudige besturing aan te maken.

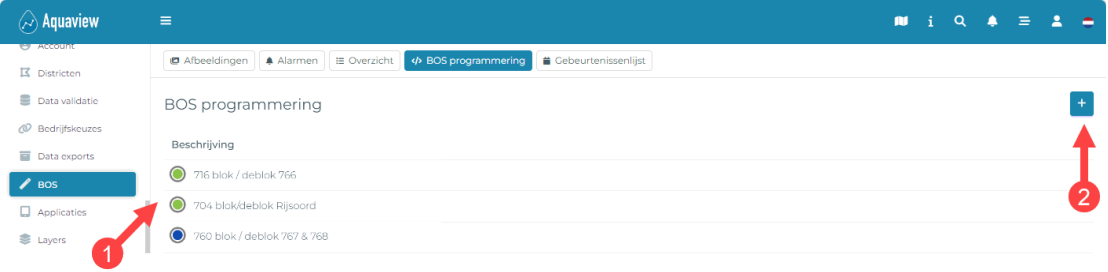

Hierin is:

1. Lijst met alle beschikbare eenvoudige besturingen.

De symboolkleur geeft weer of de betreffende eenvoudige besturing op dit moment zorgt voor een actieve blokkering. De symboolkleur wordt bepaald door de (persoonlijke) alarmstatuskleurinstellingen.

2. Knop voor het toevoegen van een nieuwe eenvoudige besturing.

Als een eenvoudige besturing wordt geopend dan verschijn onderstaand scherm met daarin een aantal belangrijke elementen welke in onderstaande afbeelding worden benoemd.

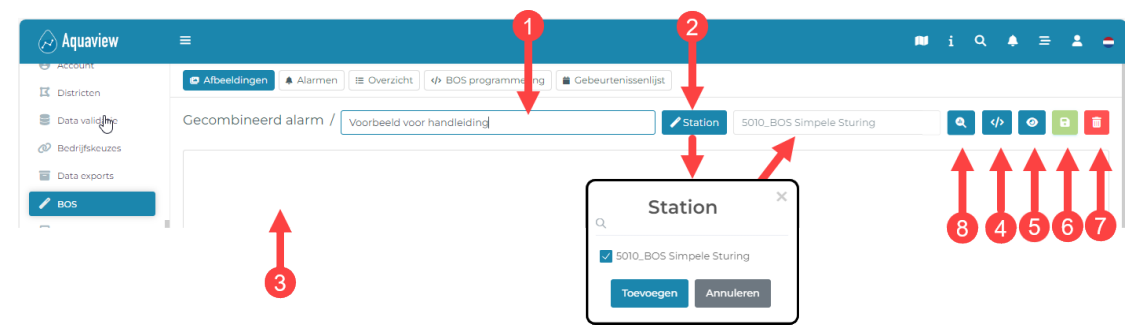

#### Hierin is:

- 1. Een zelf op te geven naam voor de eenvoudige besturing. Deze moet uniek zijn.
- 2. Selecteer met deze knop onder welk (virtueel) station de eenvoudige besturing moet worden opgeslagen.
- 3. Het werkblad waarop de eenvoudige besturing wordt samengesteld.
- 4. Schakelknop om te switchen van de eenvoudige besturing naar complexe sturing. Dit is nog niet functioneel.
- 5. Met deze knop kan de gegenereerde programmacode worden bekeken.
- 6. Bewaar de eenvoudige besturing
- 7. Verwijder de eenvoudige besturing.
- 8. Analyseer aan de hand van opgeslagen historische gegevens hoe de eenvoudige sturing in een opgegeven periode heeft gefunctioneerd.

#### LET OP:

- Als de naam van de eenvoudige besturing  $(1)$  of het station  $(2)$  niet zijn ingevuld dan worden deze vakken rood omrand weergegeven om te wijzen op deze fout. Het is dan niet mogelijk om de besturing op te slaan.
- Vergeet niet om een gewijzigde eenvoudige besturing op te slaan.

### <span id="page-9-0"></span>2.2 Samenstellen van een eenvoudige besturing

Een eenvoudige besturing laat zich het beste vergelijken met een stroomdiagram, waarbij van links naar rechts blokken worden geplaatst die afhankelijk van de uitkomst van elk blok onderlinge relaties hebben. Klik met de rechtermuisknop op het werkblad om een blok toe te voegen en breng relaties aan door een in- of uitgang van een blok (weergegeven als bolletje) met de muis te selecteren en onderling te verbinden. Als blokken een koppeling hebben met een parameter dan zit er een knop op een dergelijk blok om een selectiedialoog te openen. Zoek daarin bij het gewenste station de betreffende parameter om deze te selecteren.

Al geplaatste blokken kunnen gedupliceerd worden (klonen) of verwijderd. Klik daarvoor met de rechtermuisknop op het betreffende blok en selecteer de gewenste actie.

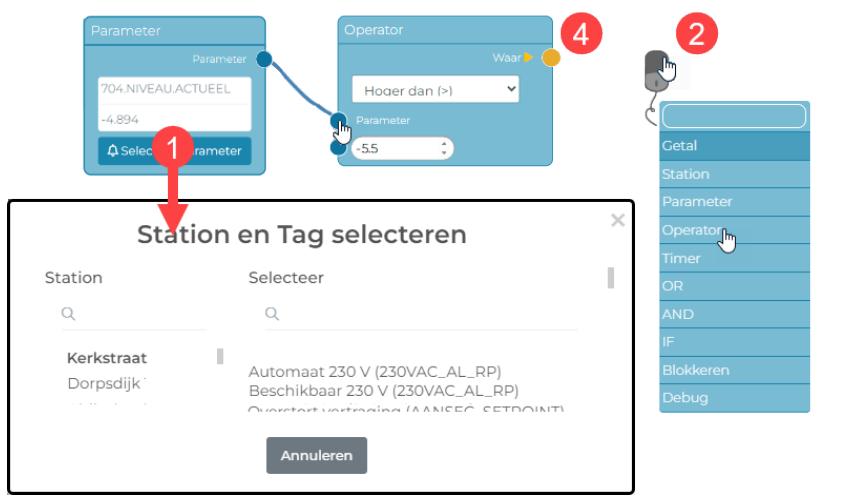

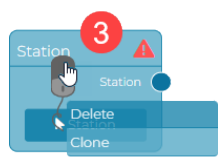

#### Hierin is

- 1. Selecteren van het betreffende station en daarbij behorende tag.
- 2. Toevoegen van een nieuw blok.
- 3. Verwijderen of klonen van een bestaand blok.
- 4. De huidige situatie wordt weergegeven met oranje tekst en symbool. Dit geeft direct inzicht wat op dit moment de status is en welke gevolgen zoals blokkeringen er zijn.

#### LET OP:

• Als er bij een blok een rood waarschuwingssymbool met een '!' staat dan is er iets aan de hand met dat blok. Er mist dan bijvoorbeeld een instelling of een verbinding. Door deze fout(en) kan er geen geldige programmacode worden gegenereerd en kan daarom de eenvoudige besturing niet worden opgeslagen.

### <span id="page-9-1"></span>2.3 Beschikbare blokken

#### • Getal

Bij diverse blokken zoals een operator of timer kan een harde getalswaarde worden ingevoerd. Als er echter meerdere blokken zijn die allemaal aan dezelfde waarde moeten worden gekoppeld kan er ook een getalblok worden toegevoegd welke aan deze verschillende 'waarde' -instellingen word gekoppeld. Zo hoeft een wijziging van deze waarde nog maar op 1 plek te worden doorgevoerd.

#### • Station

Het stationsblok wordt gebruikt om een station aan een blokkeerblok te koppelen. Selecteer het betreffende station met de knop in het blok.

#### • Parameter

Het parameterblok specificeert een specifieke parameter welke gekoppeld kan worden aan een operatorblok om te toetsen of er aan een (de)blokkeringseis is voldaan.

• Operator

Dit blok kan worden gebruikt om een waarde of parameter te toetsen.

• Timer

Een timer kan worden gestart of gestopt als er aan bepaalde condities wordt voldaan. Daarmee laat de timer zich vergelijken met een kookwekker. Als de timer niet deze condities wordt gestopt dan loopt deze uiteindelijk af. Dit noemen we 'Timeout'. Aan de timeout kan een actie worden gekoppeld.

#### LET OP:

De timer wordt opgegeven in minuten.

<sup>l</sup> OR

Geeft als resultaat 'Waar' als er 1 van de beide testcondities is voldaan.

<sup>l</sup> AND

Geeft als resultaat 'Waar' als aan beide testcondities wordt voldaan.

 $\cdot$  IF

Geeft het resultaat van de gekoppelde test.

• Blokkeren

Koppel dit blok aan een conditietest die aangeeft of er locaties geblokkeerd of gedeblokkeerd moeten worden en voeg alle betrokken stations hieraan toe.

• Debug

Gebruik dit blok om de actuele waarde van bijvoorbeeld een parameter of operator uitkomst tijdens testen beter te kunnen volgen.

### <span id="page-10-0"></span>2.4 Voorbeeld 1

Als gemaal A in storing gaat, of er wordt een bepaald niveau bereikt dan worden de gemalen B, C en D een opgegeven tijd geblokkeerd. In onderstaand voorbeeld is station D nog niet ingesteld. Het waarschuwingssymbool geeft deze fout aan. Pas na een stationskeuze kan dit voorbeeld opgeslagen worden.

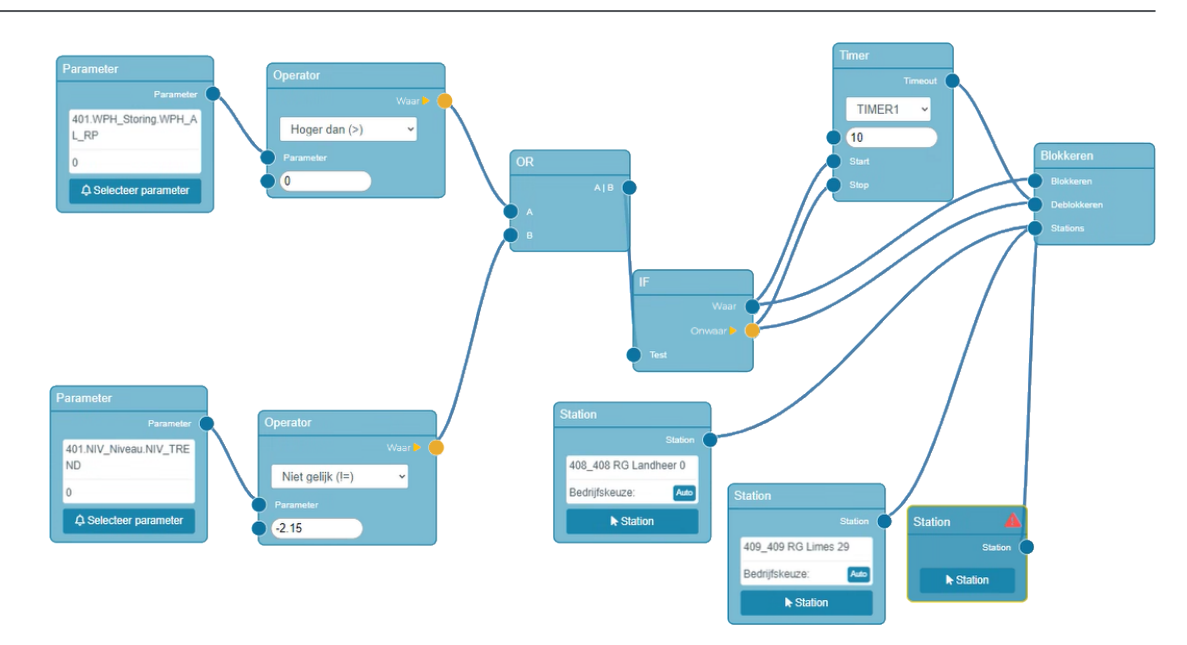

# <span id="page-11-0"></span>2.5 Voorbeeld 2

Als gemaal A draait, dan wordt gemaal B geblokkeerd, tenzij B een hoogwatermelding krijgt.

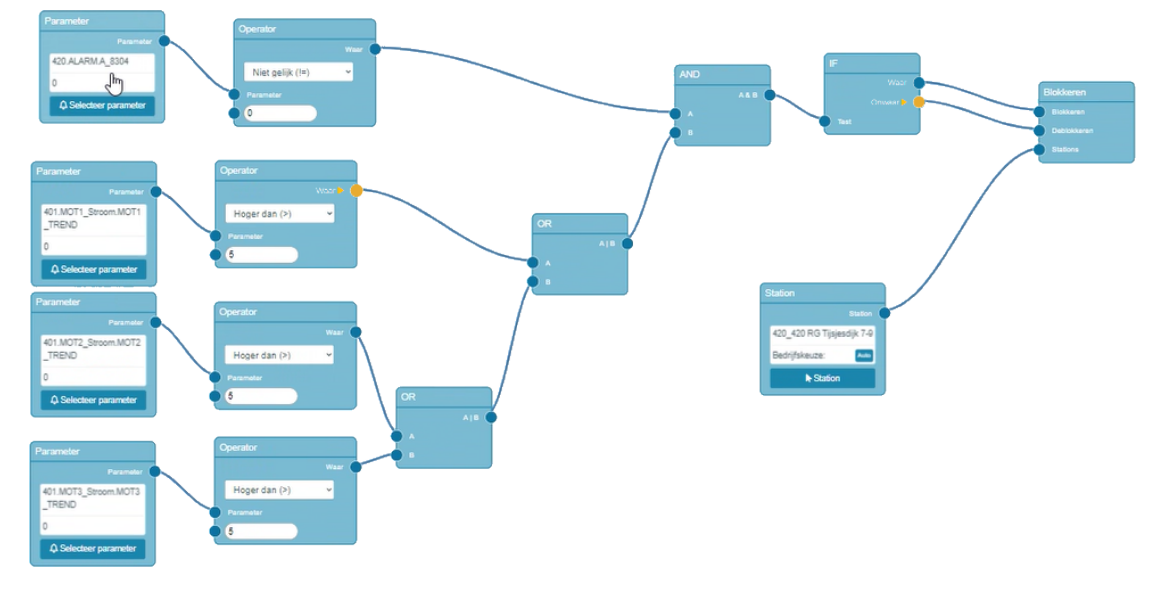

## <span id="page-11-1"></span>2.6 Voorbeeld 3

Als het niveau in gemaal / verzamelriool A te hoog wordt dan worden de gemalen B, C en D geblokkeerd

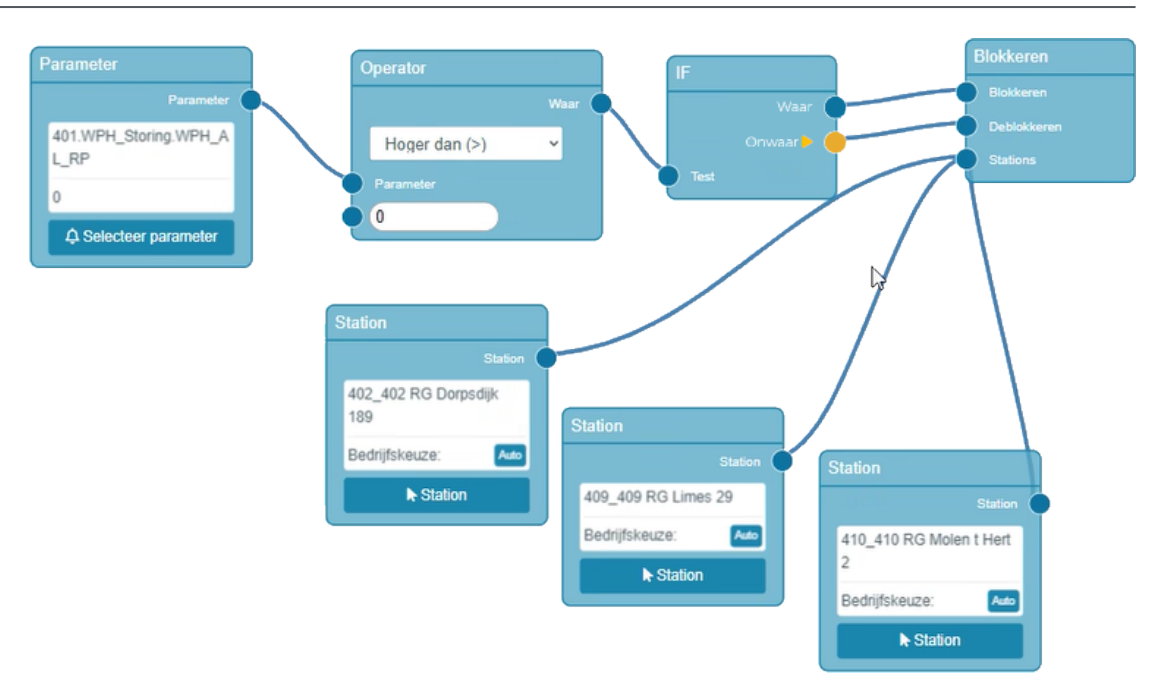

# <span id="page-14-0"></span>3 Complexe besturing

Als de complete BOS-besturing met de hand uitgewerkt wordt dan noemen we dit de 'complexe besturing' Dit type besturing kan alleen bewerkt worden met de ConfigTool en vereist gedetailleerde kennis.

### <span id="page-14-1"></span>3.1 Hulpvariabelen en getallen

Er kan gebruik worden gemaakt van hulpvariabelen en getallen. Het formaat hiervan is als volgt:

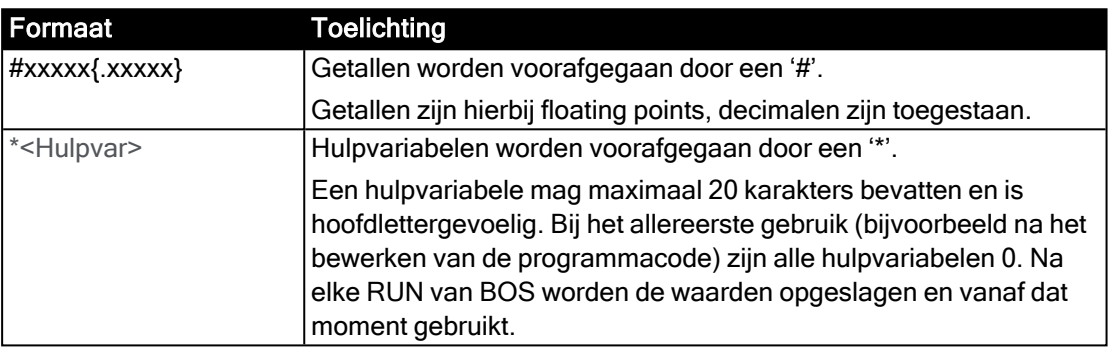

## <span id="page-14-2"></span>3.2 Logische bewerkingen

In de programmacode kan gebruik gemaakt worden van de volgende logische bewerkingen:

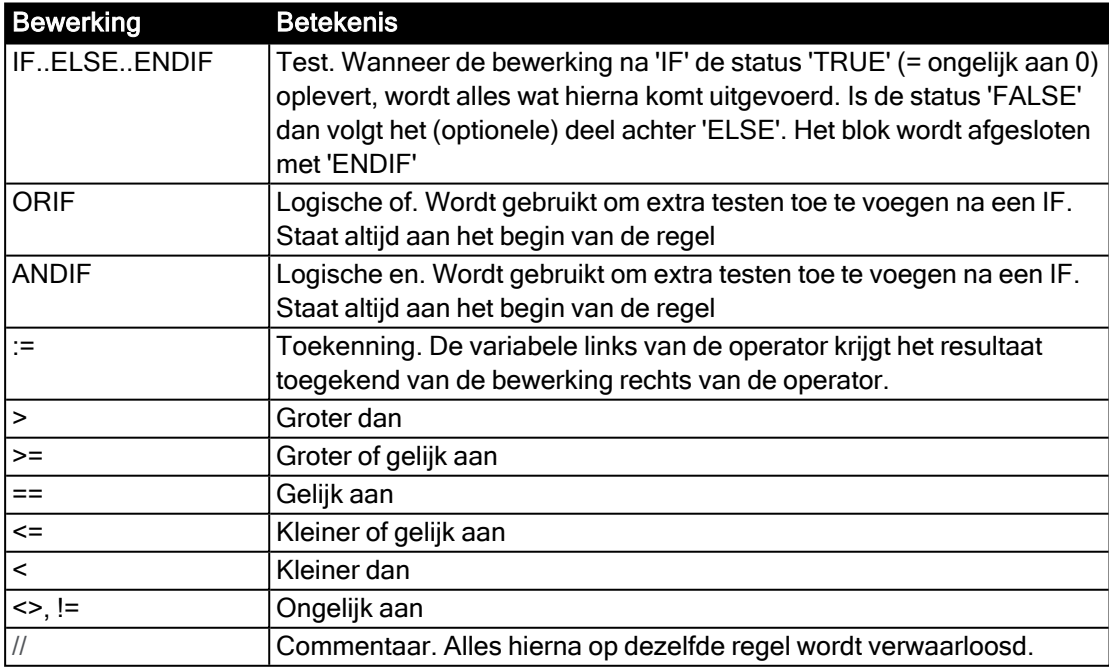

Wanneer meerdere bewerkingen achter 'IF' of 'ELSE' nodig zijn, worden deze worden deze elk op een nieuwe regel geplaatst.

Voorbeeld

```
IF 401.WPH Storing.WPH AL RP > #0
```

```
ORIF 401.NIV_Niveau.NIV_TREND > #-2.2
  //...
ELSE
  //...
ENDIF
```
# <span id="page-16-0"></span>4 Functies

Voor het programmeren van een BOS-besturing wordt er gebruik gemaakt van diverse functies. Onderstaande tabel geeft een globaal overzicht hiervan. De specifieke functies worden in detail in de volgende paragrafen besproken.

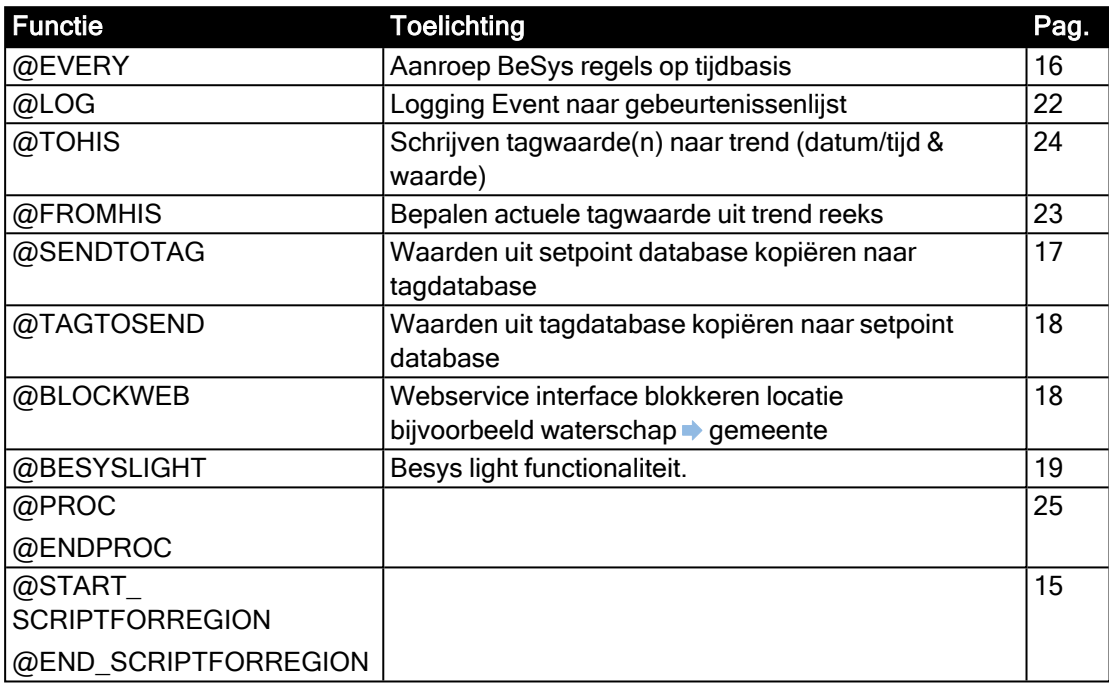

#### LET OP:

Tenzij anders aangegeven moeten parameters bij een functie altijd ingevuld zijn anders wordt de functie niet uitgevoerd.

# <span id="page-16-1"></span>4.1 @START\_SCRIPTFORREGION / @END\_SCRIPTFORREGION functionaliteit

Functie om aan te geven dat de tussenliggende code bij een bepaald gebied/groep hoort. Besys negeert deze functionaliteit omdat alle code door Besys moet worden uitgevoerd. Maar in de BeysMonitor en BesysEditor is de tussenliggende code alleen zichtbaar als de ingelogde gebruiker toegang heeft tot de meegegeven groep.

# parameters

```
@START_SCRIPTFORREGION (xx)
  ....
@END_SCRIPTFORREGION(xx)
```
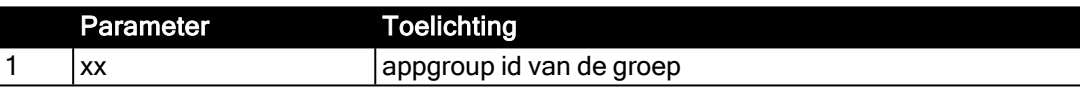

#### LET OP:

Het appgroup id dient te bestaan en moet zowel bij de start als bij het eind opgegeven worden.

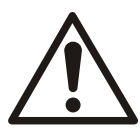

#### WAARSCHUWING:

Deze functies mogen niet genest worden. Dit is dus NIET toegestaan:

```
1 | @START SCRIPTFORREGION (xx)
\frac{2}{3}@START SCRIPTFORREGION (yy)
\frac{4}{5}@END_SCRIPTFORREGION(yy)
6   …
7 @END SCRIPTFORREGION(xx)
```
Er mogen meerdere @START\_-/@ENDSCRIPTFORREGION blokken in de Besysregels voorkomen, en eventueel ook meerdere keren met dezelfde appgroup id.

## voorbeelden

In onderstaand voorbeeld staan algemene regels, en blokken specifiek voor Appgroup 12 en 13. Gebruikers met toegang tot beide appgroupen kunnen alle regels zien. Gebruikers die niet aan elke Appgroup zijn toegewezen krijgen alleen de algemene delen en de delen voor hun eigen Appgroup te zien (exclusief de @START\_-/@ENDSCRIPTFORREGION regels.

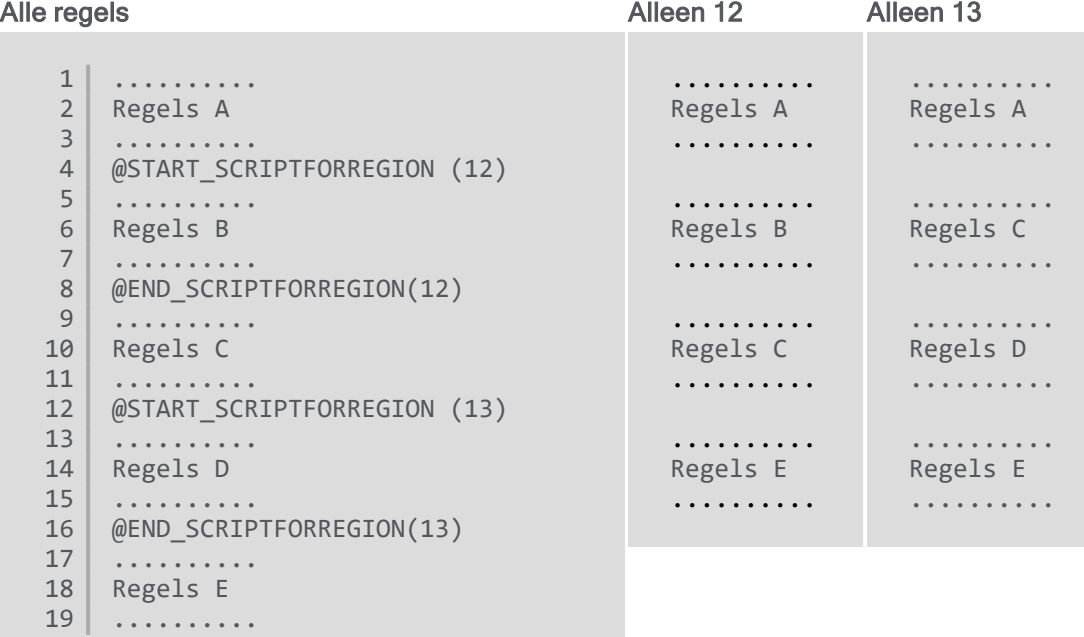

### <span id="page-17-0"></span>4.2 @EVERY / @ENDEVERY

# functionaliteit

Functie om in te stellen om de hoeveel seconden een Besys (deel) programma moet worden uitgevoerd.

## parameters

```
@EVERY (Interval)
```
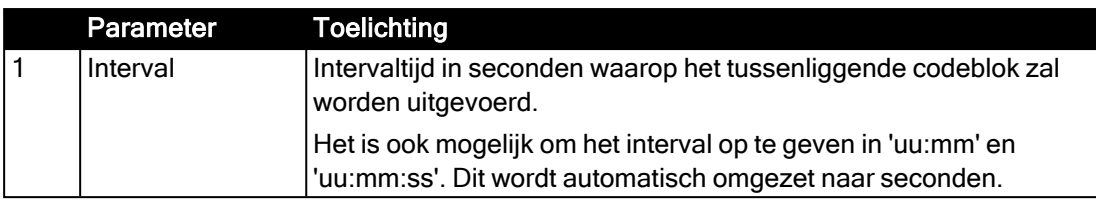

# voorbeelden

In onderstaand voorbeeld worden twee codeblokken opgegeven met elk een eigen intervaltijd.

```
1 @EVERY (00:05:00)
 2 ....
 3   regels A
 4   .....
 5 @ENDEVERY
 6
 7 @EVERY (10)
 \begin{array}{c|c} 8 & \ldots \\ 9 & \text{rege} \end{array}\begin{array}{c|c} 9 & \text{regels } B \\ 10 & \dots \end{array}10   .....
11 @ENDEVERY
```
De regels A worden om de 300 seconden uitgevoerd, de regels B elke 10 seconden.

### <span id="page-18-0"></span>4.3 @SENDTOTAG

# functionaliteit

Functie om de actuele setpoint-waarde van één specifieke tag, of alle tags te kopiëren naar de actuele waarde van de tag(s).

## parameters

@SENDTOTAG (ScadaId [, item.subitem])

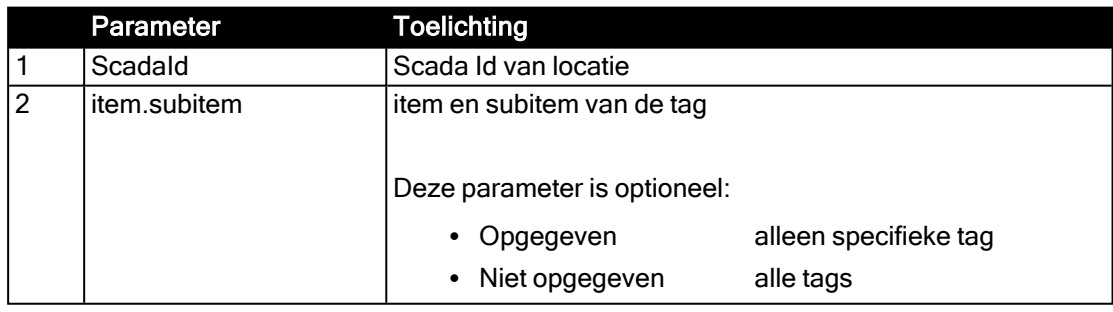

# voorbeelden

#### Voorbeeld 1

Zoek de setpoint waarde op van de tag met ScadaId = 301 en item.subitem = LEVEL1.PARA en kopieer deze waarde naar de actuele waarde van de betreffende tag.

```
1 @SENDTOTAG (301, LEVEL1.PARA)
```
Voorbeeld 2

Zoek de setpoint waarde op van alle tags met ScadaId = 301 en kopieer deze waarde naar de actuele waarde van de betreffende tag.

```
2 @SENDTOTAG (301)
```
# <span id="page-19-0"></span>4.4 @TAGTOSEND

# functionaliteit

Functie om de actuele waarde van een tag te kopiëren naar de actuele setpoint waarde van een andere tag. Wordt gebruikt bij FEWS down te kopiëren naar stop E2E bewaking.

# parameters

@TAGTOSEND( ScadaId, item.subitem, ScadaId2, item.subitem)

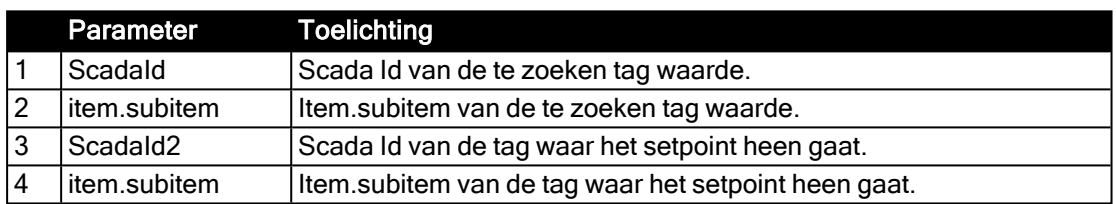

# voorbeeld

Kopieer de waarde van de tag met Scadald = 305 en item.subitem = WB04.A\_DOWN als setpoint naar de tag met ScadaId = 44 en item.subitem = E2E.S\_STOP

1 @TAGTOSEND (305, WB04.A\_DOWN, 44, E2E.S\_STOP)

# <span id="page-19-1"></span>4.5 @BLOCKWEB

# functionaliteit

Functie om de blokkeer opdrachten via bv SOAP van een Waterschap naar een gemeente in te stellen.

Globale werking:

- 1. Waterschap geeft commando BLOKKEREN
- 2. Gemaal wordt geblokkeerd als GEKOPPPELD aan staat.
- 3. Bij HOOGWATER wordt de koppeling verbroken en pas hersteld bij peil X cm onder hoog water

Behalve als NEGEER HW geselecteerd staat, dan blijft het station geblokkeerd.

#### Optioneel:

Het station pas te deblokkeren als de opdracht deblokkeren gegeven is en het niveau van een ander station onder een ingestelde waarde komt.

#### LET OP:

Als de blokkering niet GEKOPPELD staat zal de blokkering altijd direct worden opgeheven.

### parameters

@BLOCKWEB (ScadaId, ScadaIdBlock, ActLevel, HighLevel, ScadaIdLev, RefLev, rLevParam)

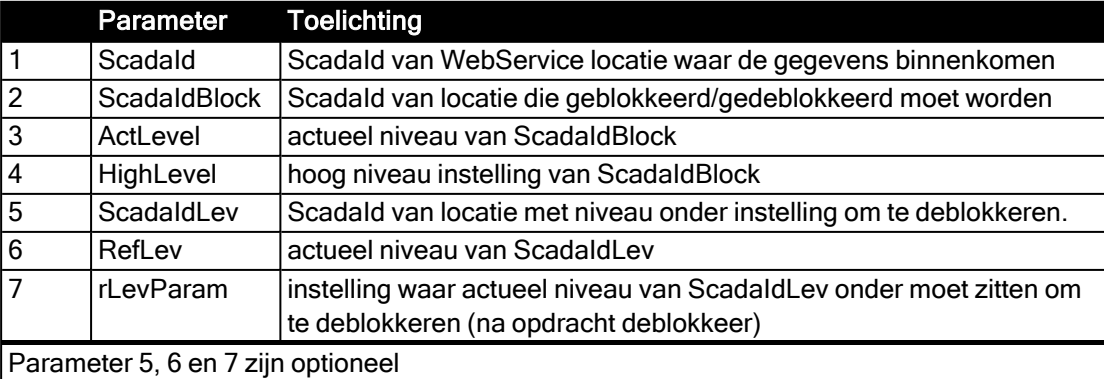

# voorbeelden

1 @BLOCKWEB (999, 49, PICTURE1.P\_26, PICTURE1.P\_22, 057, PICTURE1.P\_2, STATIC.LEV4)

Afhandeling blokkering voor 1 locatie. Deblokkering pas als niveau (PICTURE1.P2) van locatie met ScadaId = 57 lager is dan instelling in STATIC.LEV4

999 = Scada Id Webservice locatie. Hier staan voor elke locatie de afgesproken koppel tags. 49 = Scada Id te blokkeren locatie.

PICTURE1.P26 = actueel niveau te blokkeren locatie PICTURE1.P22 = hoog niveau instelling te blokkeren locatie

2 @BLOCKWEB (999, 49, PICTURE1.P\_26, PICTURE1.P\_22, 057)

Afhandeling blokkering voor 1 locatie . Deblokkering direct na opdracht

### <span id="page-20-0"></span>4.6 @BESYSLIGHT

# functionaliteit

Deze functie kan een alarm hoog zetten of een sturing doen. (bijvoorbeeld blokkeren of deblokkeren). De sturing mag ook een andere toepassing zijn.

De gebruiker kan de voorwaarden voor het blokkeren of deblokkeren binnen BeSys zelf samenstellen.

Tevens kan er voor worden gekozen om de voorwaarden door een SMS bericht aan te sturen.

Het bericht wordt gekoppeld aan \*BLOKxxx (SET xxx:YYY) en \*DEBLOKxxx (CLR xxx:YYY) Het is dus ook mogelijk een combinatie te maken van voorwaarden.

Bijvoorbeeld: Blokkeren op een SMS en weer vrijgeven op een voorwaarde vanuit BeSys

#### LET OP:

De SMS files worden centraal ingelezen. Komt de code: SET of CLR erin voor dan wordt de betreffende BesysTempVar gezet.

### parameters

@BESYSLIGHT (\*INTxxx, \*BLOCKxxx, \*DEBLOCKxxx, para4, para5, para6, para7, para8, para9, para10, para11, para12, para13)

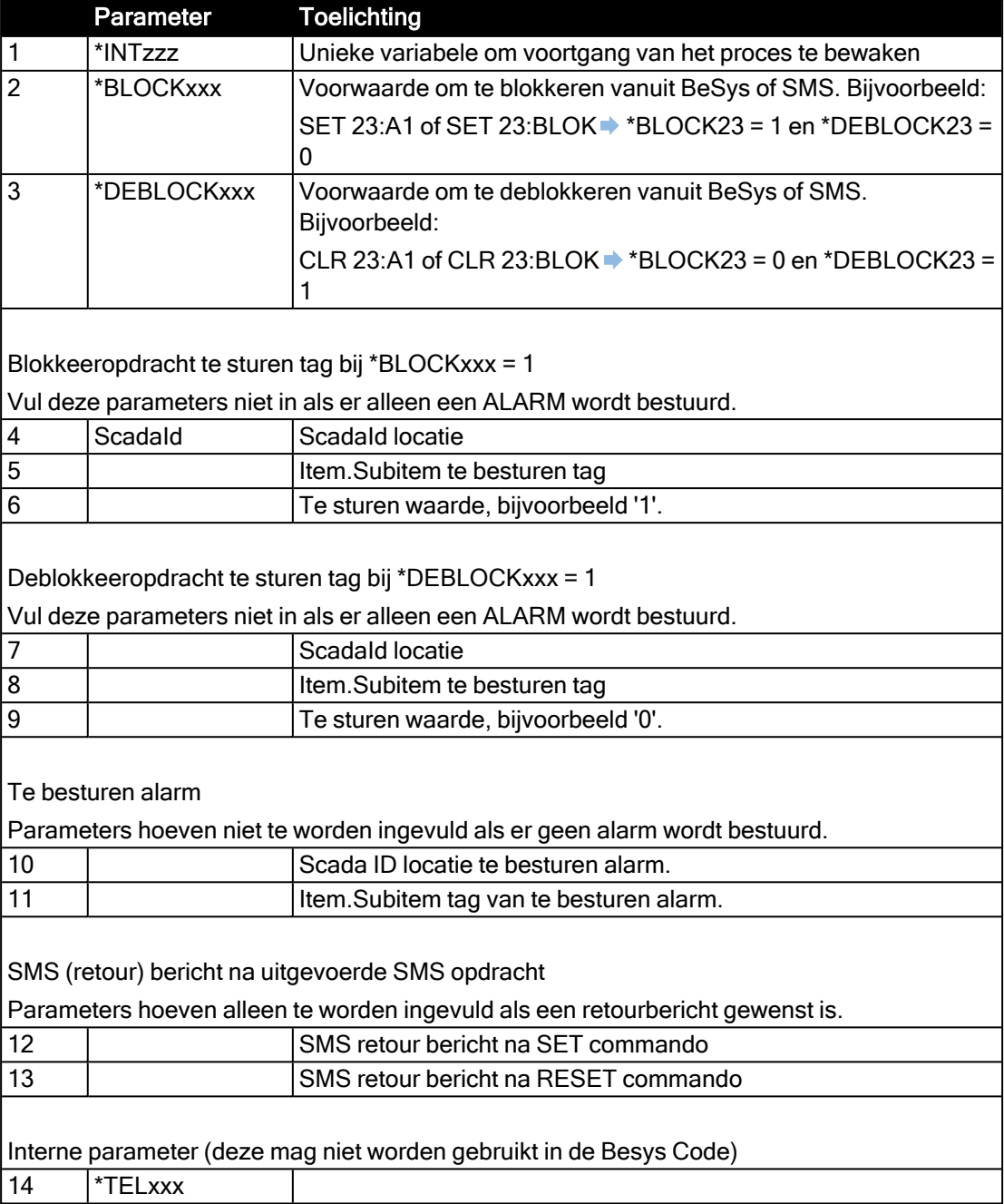

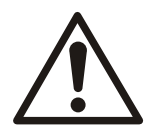

#### WAARSCHUWING:

Als er gebruik gemaakt wordt van SMS dan moeten parameter 2 en 3 met respectievelijk \*BLOCK en \*DEBLOCK beginnen. De SMS wordt aan deze parameters gekoppeld.

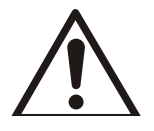

#### WAARSCHUWING:

\*DEBLOCKxxx gaat voor \*BLOCKxxx. Met andere woorden RESET wint van SET.

## voorbeelden

#### Voorbeeld 1

Niveau locatie met Scada ID 36 > 3.5 meter blokkeer locaties met Scada ID 85 en 300 Niveau locatie met Scada ID 36 < 1.5 meter deblokkeer locaties met Scada ID 85 en 300

```
IF 036.PICTURE1.P_9 > #3.50
  *BLOCK1 := #1
    *DEBLOCK1 := #0
ENDIF
IF 036.PICTURE1.P_9 < #1.50
  *BLOCK1 := #0  *DEBLOCK1 := #1
ENDIF
@BESYSLIGHT (*INT1, *BLOCK1, *DEBLOCK1,  85, GEMAAL.BLOKKEREN, 1,  
                                                                                              85, GEMAAL.BLOKKEREN, 0);
@BESYSLIGHT (*INT2, *BLOCK1, *DEBLOCK1, 300, GEMAAL.BLOKKEREN, 1, 
                                                                                            300, GEMAAL.BLOKKEREN, 0);
```
#### Voorbeeld 2

Alarm-tag A\_84 van locatie met ScadaID 345 zetten en gemaal met Scada ID 300 blokkeren bij:

• SMS in SET 1:BLOK of SET 1:A\_xx

• SMS in CLR 1:BLOK of CLR 1:A\_xx

• SMS versturen [SET GELUKT]

Alarm tag A\_84 van locatie met Scada ID 345 resetten en gemaal met Scada ID 300 deblokkeren bij:

• SMS versturen [CLR GELUKT] @BESYSLIGHT (\*INT1, \*BLOCK1, \*DEBLOCK1, , and the contract of the contract of the contract of the contract of the contract of the contract of the contract of the contract of the contract of the contract of the contract of the contract of the contract of the con 345, ALARM.A\_84, SET GELUKT, CLR GELUKT); @BESYSLIGHT (\*INT2, \*BLOCK1, \*DEBLOCK1, 300, GEMAAL.BLOKKEREN, 1, 300, GEMAAL.BLOKKEREN, 0);

#### Voorbeeld 3

Alarm tag A\_84 van locatie met ScadaId 345 zetten en gemaal met ScadaId 300 blokkeren bij:

• SMS in SET 1:BLOK of SET 1:A\_xx

Alarm tag A\_84 van locatie met ScadaId 345 resetten en gemaal met ScadaId 300 deblokkeren bij:

• Niveau locatie met Scada ID  $36 < 1.5$  meter

```
IF 036.PICTURE1.P_9 < #1.50
   *BLOCK1 := #0*DEBLOCK1 := #1
ENDTE
@BESYSLIGHT (*INT1, *BLOCK1, *DEBLOCK1, , , , , , , , , , ,
, and the contract of the contract of the contract of the contract of the contract of the contract of the contract of the contract of the contract of the contract of the contract of the contract of the contract of the con
                                                                                                               345, ALARM.A_84);
@BESYSLIGHT (*INT2, *BLOCK1, *DEBLOCK1, 300, GEMAAL.BLOKKEREN, 1, 
                                                                                                               300, GEMAAL.BLOKKEREN, 0);
```
# <span id="page-23-0"></span>4.7 @LOG

# functionaliteit

Functie om rechtstreeks vanuit de BeSys-regels een gebeurtenis (event) te loggen in de gebeurtenissenlijst.

### parameters

De functie heeft 2 aanroepmogelijkheden:

```
@LOG (station, item, subitem, type, waarde, tekst)
```
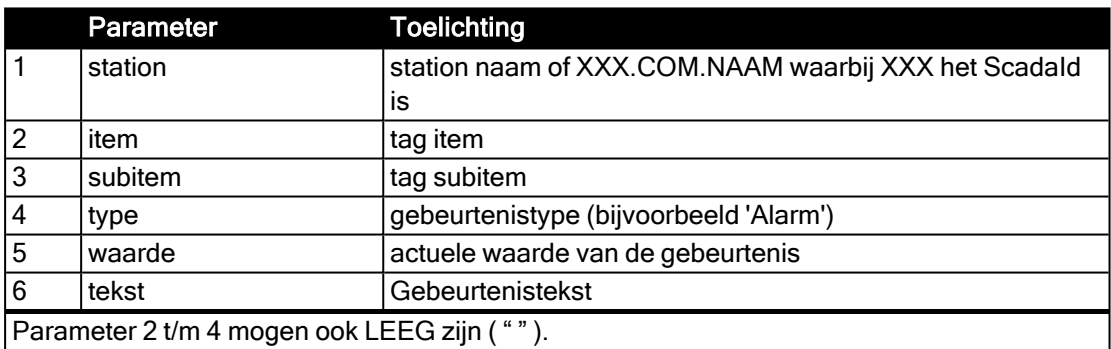

@LOG (tekst)

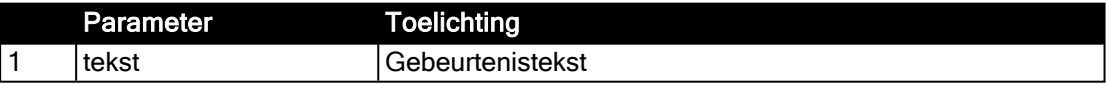

# voorbeelden

Dit resulteert in 2 regels in de gebeurtenissenlijst. Beide met de locatienaam van Scadald 123.

```
1 @LOG (123.COM.NAAM, "Laatste", "Verbindingstijd", "Alarm"  , "1",
   "Tekst")
2 @LOG (123.COM.NAAM, "Laatste", "Verbindingstijd", "Herstel", "0",
   "Tekst")
```
Dit resulteert in 1 een regel in de gebeurtenissenlijst. Locatie naam = BeSys

3 @LOG ("Tekst")

# <span id="page-24-0"></span>4.8 @FROMHIS functionaliteit

Functie om vanuit een (voorspellende) trend reeks de actuele waarde of setpoint te bepalen. Voorbeeld: Wordt gebruikt om Voorspelde waterstanden, actuele windkracht, SOAP FEWS koppeling of eerstvolgende laag / hoog water uit een trendreeks te bepalen.

## parameters

De functie heeft 3 aanroepmogelijkheden:

- Trendwaarde naar tag-waarde voor 1 tag.
- Trendwaarde naar tag-waarde voor alle tags.
- Trendwaarde naar setpoint-waarde andere (FEWS) tag.

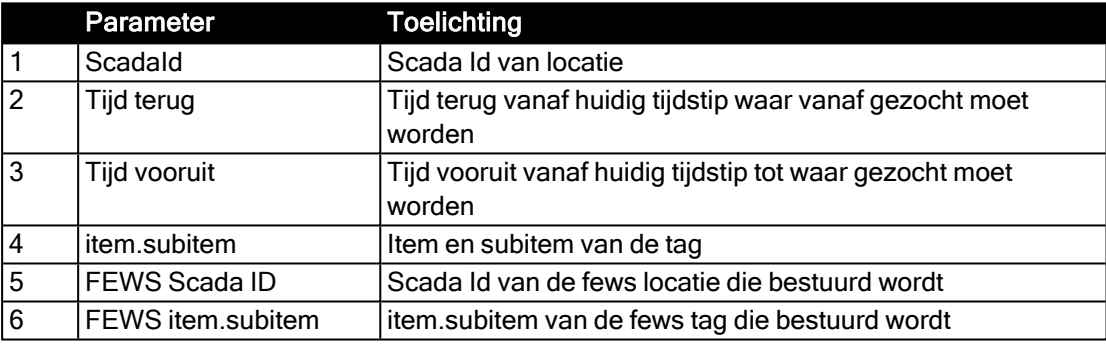

Para 2 en Para 3 hebben de volgende definitie

- Leeg is 1 dag
- $\cdot$  < 600 dan hebben we het over dagen
- $\cdot$  > 600 dan hebben we het over secondes

Para 4 leeg ( "" ) dan alle tags van de locatie verwerken. Para 5 en Para 6 zijn optioneel.

# voorbeelden

#### Voorbeeld 1

Zoek in de trend reeks van de tag met scada id = 700 en tag item.subitem = DAMSTERDIEP.Q\_RTC de laatste waarde voor de huidige tijd. De trendreeks omvat alle trendwaarden van 1 dag voor en 1 dag na nu. De gevonden waarde wordt als actuele waarde van de betreffende tag weggeschreven.

1 | @FROMHIS (700, 1, 1, DAMSTERDIEP.Q RTC)

#### Voorbeeld 2

Zoek in de trend reeks van alle tags met scada id = 700 laatste waarde voor de huidige tijd. De

trendreeks omvat alle trendwaarden van 1 dag voor en 1 dag na nu. De gevonden waarde wordt als actuele waarde van de betreffende tag weggeschreven.

2 @FROMHIS (700, 1, 1)

#### Voorbeeld 3

Zoek in de trend reeks van de tag met scada id = 700 en tag item. subitem = DAMSTERDIEP.Q\_RTC de laatste waarde voor de huidige tijd. De trendreeks omvat alle trendwaarden van 1 dag voor en 1 dag na nu. De gevonden waarde wordt als setpoint weggeschreven naar een tag met Scada Id = 700 en item.subitem = CENTR.P\_DEB

3 @FROMHIS (700, 1, 1, DAMSTERDIEP.Q\_RTC, 702, CENTR.P\_DEB)

# <span id="page-25-0"></span>4.9 @TOHIS

# functionaliteit

Functie om de actuele tag waarde op te slaan als een trend waarde. De actuele timestamp en de actuele tag waarde worden gebruikt.

Voorbeeld: Kan gebruikt worden om een extern signaal als trend op te slaan. Denk aan blokkering WS -> gemeente

### parameters

@TOHIS (ScadaId [, item.subitem])

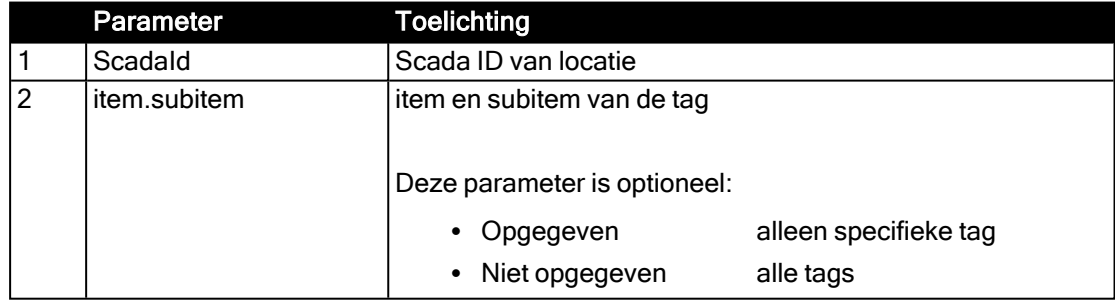

# voorbeelden

Van locatie met Scada ID = 301 wordt de waarde van de tag met item = LEVEL en subitem = PV samen met de huidige datum/tijd weggeschreven naar de trend database.

Van locatie met Scada ID= 302 worden alle tags samen met de huidige datum/tijd weggeschreven naar de trend database.

```
1 @TOHIS (301, LEVEL.PV)
2 @TOHIS (302)
```
#### LET OP:

Bovenstaande geldt voor tags met een gedefinieerd trend adres.

# <span id="page-26-0"></span>4.10 @PROC / @ENDPROC functionaliteit

In de BeSys regels kan je zelf procedures maken en aanroepen voor handelingen die vaak gedaan moeten worden met verschillende parameter. Als voorbeeld is een procedure gemaakt die voor de belangrijkste kunstwerken de laatste verbindingstijd controleert. Is de laatste verbindingstijd te oud dan wordt er een EVENT regel in de gebeurtenissenlijst geplaatst. Komt de verbinding terug, dan wordt er ook een EVENT regel geschreven in de gebeurtenissenlijst.

# werking

Een procedureblok moet altijd worden afgesloten en ziet er globaal als volgt uit:

```
@PROC procedurenaam (para1, para2, etc)
    ....
@ENDPROC
```
Zowel de naam van de procedure als van de eventuele parameters zijn vrij te kiezen. In het procedureblok kan ook gebruik gemaakt worden van de meegegeven parameters.

De procedure aanroepen gebeurt door:

@procedurenaam (aap, noot, etc.)

Het aantal parameter is niet direct begrenst, maar met teveel parameters wordt het er niet makkelijk van.

#### LET OP:

Er moet een spatie staan tussen de procedurenaam en de parameterdefinitie.

# voorbeeld

```
132 | // Call procedure CheckLVB (locations with Scada ID: 138, 139,
     155, 158, 160)
133 @CheckLVB(138)<br>134 @CheckLVB(139)
    @CheckLVB(139)
135 @CheckLVB(155)<br>136 @CheckLVB(158)
     @CheckLVB(158)
137 @CheckLVB(160)
138
139 // Procedure Check laatste verbindingstijd
140 // Langer dan 15 minuten geen verbinding -> Melding in
     gebeurtenissenlijst.
141 // -> Tag [COMFOUT] bijwerken
142 @PROC CheckLVB (XXX)
143 IF XXX.COM.LVT > #15
144 ANDIF *XXXStatusLVT == #0
145 +XXXStatusLVT := #1
```

```
146     $XXX.WABIS.A_COMFOUT := #1
147     @LOG (XXX.COM.NAAM, "Laatste", "Verbindingstijd", "Alarm",
        "1", 
148                 "Meetgegevens ouder dan 15 minuten")
       ENDIF
150 IF XXX.COM.LVT < #16<br>151 ANDIF *XXXStatusLVT =
151 ANDIF *XXXStatusLVT == #1<br>152 +XXXStatusLVT := #0
152     +XXXStatusLVT := #0
153     $XXX.WABIS.A_COMFOUT := #0
154     @LOG (XXX.COM.NAAM, "Laatste", "Verbindingstijd", "Herstel",
        "0", 
155 | The Contract Contract Contract Contract Contract Contract Contract Contract Contract Contract Contract Contract Contract Contract Contract Contract Contract Contract Contract Contract Contract Contract Contract Cont
156 ENDIF
157 @ENDPROC
```
#### LET OP:

In plaats van het Scada ID mag ook de locatienaam worden gebruikt.

# <span id="page-28-0"></span>5 Samengestelde alarmen

Het is mogelijk om in een BOS-besturing alarmen samen te stellen uit verschillende tags van (verschillende) stations. De volgende functies zijn hiervoor beschikbaar:

<span id="page-28-6"></span><span id="page-28-5"></span><span id="page-28-4"></span><span id="page-28-3"></span><span id="page-28-2"></span><span id="page-28-1"></span>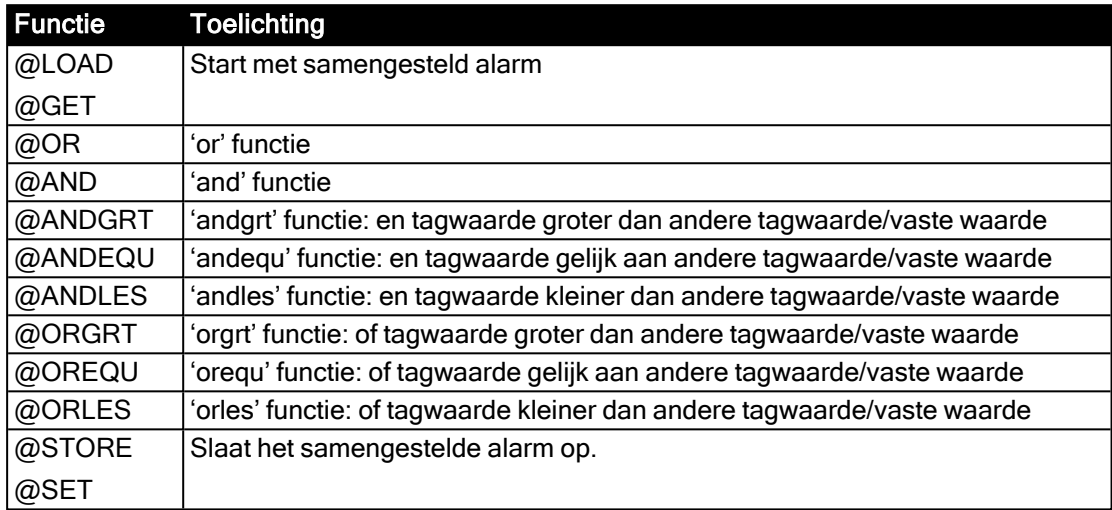

<span id="page-28-10"></span><span id="page-28-9"></span><span id="page-28-8"></span><span id="page-28-7"></span>Omdat alles binnen Aquaview tag-gerelateerd is, hebben we ook voor de samengestelde alarmen tags nodig. Deze tags kunnen in een locatie geïmporteerd worden. Dit mag een unieke locatie zijn, maar ook een bestaande locatie voldoet.

In onderstaand voorbeeld zijn de volgende tags geïmporteerd in een nieuwe locatie.

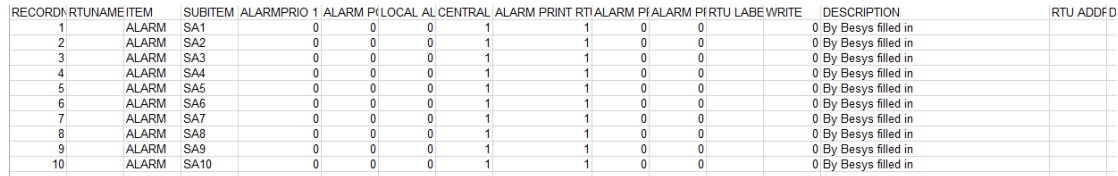

Deze nieuwe locatie bestaat niet fysiek en heeft dan ook geen communicatieprotocol of andere hardware gerelateerde zaken nodig.

#### LET OP:

Als Scada ID mag elk uniek ID gebruikt worden. Vanwege de herkenbaarheid wordt geadviseerd om een hoog nummer (5000 range) te gebruiken.

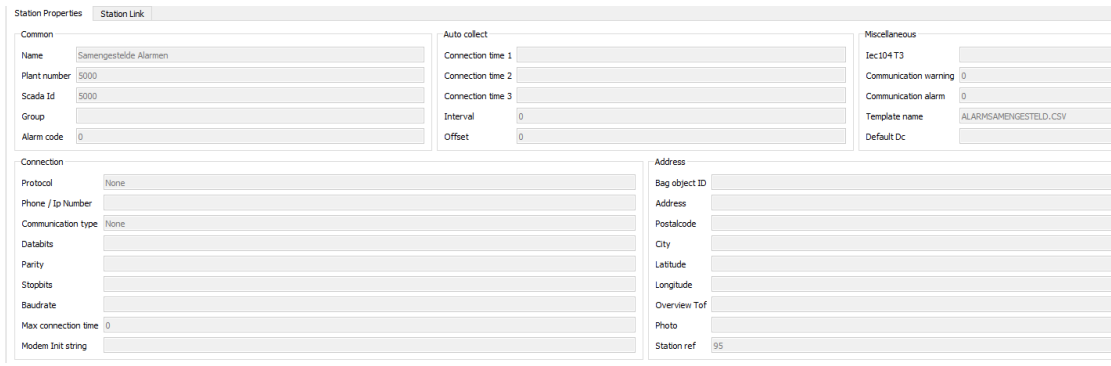

# <span id="page-29-0"></span>5.1 @GET / @LOAD

1 @GET (555.ALARM.A\_81)

De GET functie heeft 1 parameter. Met de GET functie starten we met een nieuw samengesteld alarm. De waarde van de parameter wordt als start waarde meegegeven. Parameter 1 mag een tag, metatag of waarde zijn.

Tag: scadaId.item.subitem (555.ALARM.A\_81) MetagTag: scadaId.Metatag (555.ALARMXXX) Waarde:(1)

De LOAD functie is gelijk aan de GET functie. De gebruiker gebruikt de benaming die hem/haar het meest aanspreekt.

### <span id="page-29-1"></span>5.2 @AND / @OR

De AND en OR functies hebben dezelfde parameter opbouw als de GET functie.

```
1 @AND (555.ALARM.A_83)
2 @OR (555.ALARM.A_82)
```
De AND functie doet een logische AND met de waarde van de parameter op het resultaat tot nu toe.

De OR functie doet een logische OR met de waarde van de parameter op het resultaat tot nu toe.

### <span id="page-29-2"></span>5.3 @ANDGRT

De ANDGRT functie heeft 3 parameters.

1 @ANDGRT (120, 555.PICTURE.P\_9, 2.55)

Het resultaat doet een logische AND op het resultaat tot nu toe.

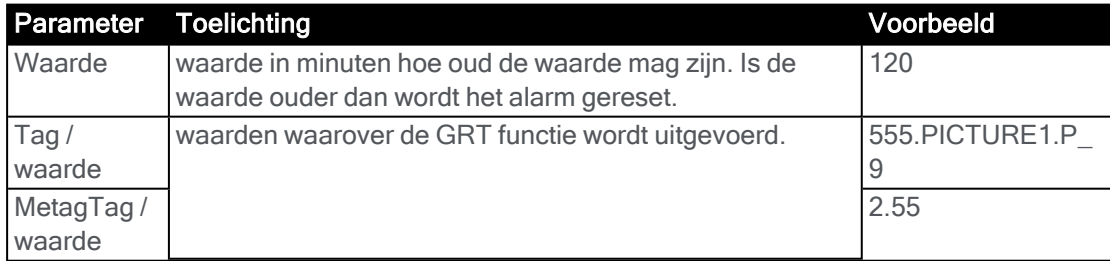

### <span id="page-29-3"></span>5.4 ANDEQU, ANDLES, ORGRT, OREQU en ORLES

De bewerkingen zijn anders maar verder hebben de functies ANDEQU, ANDLES, ORGRT, OREQU en ORLES dezelfde parameters.

1 @SET (5000.ALARM.SA1, DIT IS VIA BESYS INGEVULD)

### <span id="page-29-4"></span>5.5 SET

De SET functie heeft 2 parameters. Met de SET functie wordt het resultaat van alle

bewerkingen opgeslagen in de Tag of Metatag die in parameter 1 wordt omschreven.

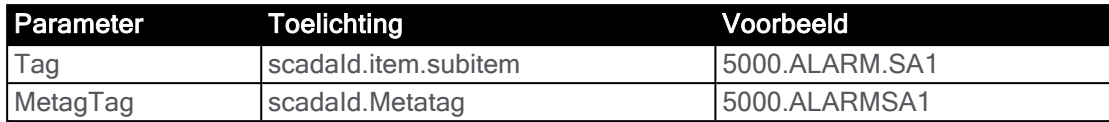

In de 2<sup>e</sup> parameter wordt de tekst van het nieuwe samengestelde alarm opgegeven.

### <span id="page-30-0"></span>5.6 STORE

De STORE functie is gelijk aan de SET functie. De gebruiker gebruikt de benaming die hem/haar het meest aanspreekt.

```
1 @STORE (5000.ALARM.SA2, Hoogwater locatie 555 - niveau > 2.55 meter)
```
### <span id="page-30-1"></span>5.7 Voorbeelden

Hier onder enkele mogelijk toepassingen van de omschreven samengestelde alarmen.

```
1 @GET (555.ALARM.A_81)
2 @OR (555.ALARM.A_82)<br>3 @OR (555.ALARM.A 83)
    @OR (555.ALARM.A 83)
4 @SET (5000.ALARM.SA1, DIT IS VIA BOS INGEVULD)
5
6 @LOAD (555.ALARM.A_81)<br>7 @ORLES (120, 555.PICTU
7 @ORLES (120, 555.PICTURE1.P_9, 2.55)
   @STORE (5000.ALARM.SA2,Hoogwater locatie 555 - niveau > 2.55 meter)
```
# <span id="page-32-0"></span>Index

#### A

Analysemodule BOS [4](#page-5-1)

#### B

BeSys

Functies [15](#page-16-0) @BESYSLIGHT [19](#page-20-0) @BLOCKWEB [18](#page-19-1) @END\_SCRIPTFORREGION [15](#page-16-1) @ENDEVERY [16](#page-17-0) @ENDPROC [25](#page-26-0) @EVERY [16](#page-17-0) @FROMHIS [23](#page-24-0) @LOG [22](#page-23-0) @PROC [25](#page-26-0) @SENDTOTAG [17](#page-18-0) @START\_SCRIPTFORREGION [15](#page-16-1) @TAGTOSEND [18](#page-19-0) @TOHIS [24](#page-25-0) Getallen [13](#page-14-1) Hulpvariabelen [13](#page-14-1) Samengestelde alarmen [27](#page-28-0) @AND [27](#page-28-1) @ANDEQU [27](#page-28-2) @ANDGRT [27](#page-28-3) @ANDLES [27](#page-28-4) @GET [27](#page-28-5) @LOAD [27](#page-28-5) @OR [27](#page-28-6) @OREQU [27](#page-28-7) @ORGRT [27](#page-28-8) @ORLES [27](#page-28-9) @SET [27](#page-28-10) @STORE [27](#page-28-10)

#### R

#### Regelingen

Logische bewerkingen [13](#page-14-2)

# Xylem |'zīləm|

- 1) het weefsel in planten dat water van de wortels naar boven brengt;
- 2) een toonaangevend watertechnologiebedrijf.

Wij zijn een wereldwijd team dat verenigd is in een gemeenschappelijk doel: geavanceerde technologische oplossingen creëren voor de wateruitdagingen van de wereld. De ontwikkeling van nieuwe technologieën die het gebruik, de conservering en het hergebruik van water in de toekomst zullen verbeteren, staat centraal in ons werk. Onze producten en diensten verplaatsen, behandelen, analyseren, bewaken en voeren water terug naar de omgeving in toepassingen van openbare nutsvoorzieningen, industriële, residentiële en commerciële gebouwendiensten. Xylem biedt ook een toonaangevend portfolio van slimme meters, netwerktechnologieën en geavanceerde analyseoplossingen voor water-, elektriciteits- en gasvoorzieningen. In meer dan 150 landen onderhouden we sterke, langdurige relaties met klanten, die vertrouwen op onze krachtige combinatie van toonaangevende productmerken en toepassingsexpertise met een sterke focus op het ontwikkelen van omvattende, duurzame oplossingen.

#### Ga voor meer informatie over hoe Xylem u kan helpen naar [www.xylem.com/nl.](http://www.xylem.com/nl)

# xylem & vue

#### Digital transformation start met Xylem Vue

Digitale implementatie is niet langer een optie, het is noodzaak om de toenemende druk waarmee u te maken heeft het hoofd te bieden. Xylem Vue brengt ons volledige portfolio van digitale oplossingen samen om uw meest urgente wateruitdagingen op te lossen tijdens uw digitale reis. Laten we kijken wat voor u mogelijk is.

Voor meer informatie over Xylem Vue, ga naar [xylem.com/XylemVue](http://xylem.com/XylemVue)

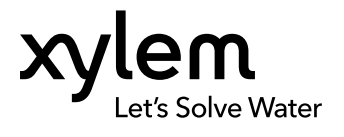

Xylem Water Solutions Nederland B.V. Pieter Zeemanweg 240 3316 GZ Dordrecht Tel +31 78 654 84 00 www.xylem.com/nl

Visit our Web site for the latest version of this document

The original instruction is in Dutch. All non-Dutch instructions are translations of the original instruction

© 2024 Xylem Inc.